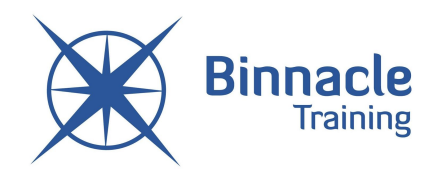

# **STUDENT ENROLMENT AND INDUCTION**

# **1. IMPORTANT – LLN SCREENING**

A standard entry requirement across all Binnacle Certificate Programs is that students must have good quality written and spoken communications skills.

As per the LLN assessment tab (and 2019 Course Content→Admin folder), there are three Language, Literacy & Numeracy (LLN) Screening activities plus an assessment record. These activities and assessment records help identify those key LLN skills (including ACSF level ranges 1-3) that are relevant to the Binnacle Training program that has been selected.

The purpose of these screening tools is to identify:

- 1. Students that may not (yet) be suited to official enrol in a Binnacle Certificate III/II program.
- 2. Students that may require individualised LLN support (i.e. development of an Individual Learning Plan).

Please contact your Binnacle Program Manager if you require further information regarding these important LLN tools.

## **2. INITIAL ENROLMENT**

Initial enrolment of students is facilitated by the teacher in the first lesson of the term as referenced in the Term 1 Unit Plan. Each student that enters the subject must complete their initial enrolment with Binnacle Training via the following steps:

- 1. The teacher is to obtain the enrolment link and code from their Binnacle Lounge→Enrolments.
- 2. The same link and class code is provided to all students in the class.
- 3. Students use the link and enter the class code then complete the online enrolment form.
- 4. Once enrolled, students will receive an email with login details for their Binnacle Lounge account which contains the online assessment and training resources.

## **IMPORTANT**

All students undertaking VET must have a Unique Student Identifier (USI). Check with your VET Coordinator or Head of Senior School to confirm if each student has already obtained their USI.

*If a student does not have a USI:*

Create one via the following link (note, this is required prior to commencing Binnacle's online enrolment form):

<https://portal.usi.gov.au/student/>

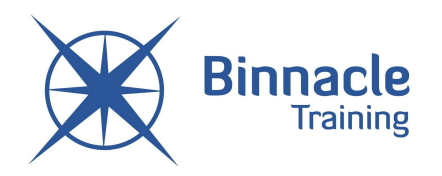

To create a USI, each student must have one item of ID from the list below:

- ✓ Driver's Licence
- ✓ Medicare Card (this includes a current family Medicare card with the student's name listed)
- ✓ Australian Passport
- ✓ Visa with Non-Australian Passport for international students (please note that Binnacle cannot accept enrolments for students holding a Visa [subclass 500](https://immi.homeaffairs.gov.au/visas/getting-a-visa/visa-listing/student-500#Overview))
- ✓ Birth Certificate (Australian)

**QLD SCHOOLS:** All students must also have their 10 digit LUI number in order to submit their online enrolment. School administration should have a record of each student's LUI number.

# **3. STUDENT INDUCTION**

#### **TASK 1**

As a class, review the following Binnacle induction documents located on the website: <https://www.binnacletraining.com.au/rto.php#binnacle-rto-files>

- Participant Handbook particularly:
	- Programs for Schools course-specific information including the role of the school as a third party.
	- Course Fees
	- **Refund Policy**
	- Language Literacy & Numeracy Support
	- Complaints Procedure
	- Privacy Procedure
	- Sport/Fitness students ONLY: 'Working with Children' Student Blue Card Requirement
- Code of Practice
- Policy Manual

## **TASK 2**

As a class, review the following Binnacle induction documents located in Course Content→Admin:

- **Student Information:**
	- Program Outcomes Nationally recognised qualification(s) Certificate III/II; eligible QCE points (QLD Schools); included short courses (e.g. First Aid); career pathways; practical experience opportunities.
	- Structure of the Program Practical and theory components; practical experience at the school (e.g. assistance with programs and events); projects and services students will be delivering; access point for all student resources (Binnacle Learner Lounge).

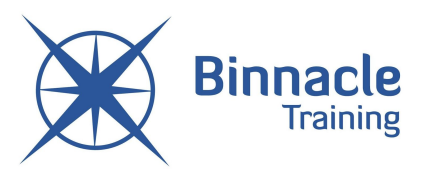

○ Program Requirements - Including assessment (e.g. assessment each Term – both practical and knowledge).

## **TASK 3**

Students must download and complete the Parent Acknowledgement form (available at <https://www.binnacletraining.com.au/rto.php#parent-acknowledgement>). Students are to print the form for the program they are completing which is to be taken home and signed by their parent/guardian then uploaded in the 'Induction' assessment tab.

## **TASK 4**

As a class, review the following lectures located in the 'Induction' assessment tab (or Course Content→Training Resources→Lectures) as per the Term 1 Unit Plan:

- Induction Lecture (Part 1) Navigating the Binnacle Lounge
- Induction Lecture (Part 2) Assessment
- Induction Lecture (Part 3) Learner Resources
- Induction Lecture (Part 4) Introduction to the Course